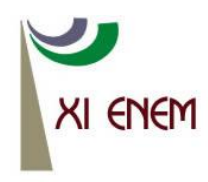

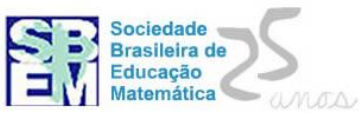

# **CÁLCULO DIFERENCIAL: UMA EXPERIÊNCIA DE ENSINO UTILIZANDO OS APLICATIVOS GEOGEBRA E GRAPHMATICA**

*Renato Schneider Rivero Jover Instituto Federal Sul-Rio-Grandense renato@renatomatematico.mat.br*

#### **Resumo**

Neste artigo será relatada uma estratégia de ensino de Cálculo Diferencial para acadêmicos do Curso Superior em Tecnologia em Sistemas para Internet, promovido pelo Instituto Federal Sul-Rio-Grandense, campus Charqueadas-RS. O objetivo principal deste trabalho é a compreensão dos conceitos básicos envolvidos no Cálculo Diferencial. Para a eficácia dessa estratégia, foram utilizados os aplicativos Geogebra e Graphmatica, ambos de uso livre. Com o Geogebra, construiu-se o conceito de derivada associado à reta tangente a um ponto de f(x). Com o Graphmatica, algumas aplicações das derivadas primeira e segunda. Foi feita uma avaliação com prova, sem computador, na qual os acadêmicos evidenciaram a construção dos conceitos de Cálculo Diferencial.

**Palavras Chave:** Cálculo Diferencial; Geogebra; Graphmatica; Tecnologia.

### **1. Introdução**

No Instituto Federal Sul-rio-grandense, campus Charqueadas, é oferecido o curso superior de Tecnologia em Sistemas para Internet, com duração de seis semestres. Faz parte da matriz curricular desse curso o estudo de matemática. No primeiro semestre, os acadêmicos têm seis períodos semanais (quarenta e cinco minutos cada) de Fundamentos de Matemática para Informática, que compreende números binários, álgebra booleana, análise combinatória, matrizes, funções e outros. No segundo semestre, está prevista na matriz curricular a disciplina de Cálculo Diferencial e Integral e em sua ementa, especificamente, o Cálculo de Uma Variável Real. Nesse curso não é visto cálculo com mais de uma variável, ou ainda com variáveis complexas.

Este autor não foi o professor da turma em questão na disciplina do primeiro semestre, somente passando a ser professor deles na disciplina de Cálculo Diferencial e Integral, doravante neste artigo, referida como CDI.

Foi necessário rever alguns conceitos de funções nas primeiras semanas. A título de exemplo, como encontrar a função da reta que liga dois pontos quaisquer no plano cartesiano, eis que o conceito de reta é bastante invocado quando estudamos derivadas. A revisão foi necessária, embora esse estudo de funções seja pertinente ao programa da disciplina do semestre anterior.

A turma, que ingressou no início deste ano de 2012, é formada por dezoito acadêmicos. A maioria destes eram homens, residentes na região, trabalhadores, provedores da família e concluíram o Ensino Médio há mais de cinco anos. Nas aulas, alegavam dificuldades com matemática básica.

De fato foram notadas algumas dificuldades em: operações fundamentais com frações, cálculos de porcentagem, resolução de sistemas de equações. Segundo Frota, "*a sala de aula de Cálculo tem sido afetada por fatores decorrentes, em parte, [...] de lacunas na formação matemática básica*". (FROTA, apud ROCHA, 2010, p. 25).

Acrescenta-se a tudo isso o fato de que se tem conhecimento de que essa disciplina é de difícil aprovação na primeira tentativa. Segundo Lopes (1999), o número de aprovados na UFRGS<sup>1</sup> no segundo semestre de 1997 em Cálculo, excluindo os desistentes, foi de 69% e, se os mesmos forem incluídos, o percentual de aprovação cai para 57%. No mesmo artigo, é relatado que, na USP<sup>2</sup>, nas turmas de Cálculo I do ano de 1996, do total de 151 (cento e cinquenta e um) alunos da Engenharia, a reprovação foi de 101 (cento e um) e na Licenciatura em Matemática, do total de 128 (cento e vinte e oito), sessenta e oito foram reprovados.

Considerando o perfil da turma e também o próprio grau de dificuldade do CDI, foi pensada uma estratégia didática diferenciada para o ensino de cálculo com o objetivo de, no final do curso, todos os acadêmicos – ou pelo menos a maioria deles - aprovados, mas com o devido conhecimento construído.

### **2. Fundamentação Teórica**

Anais do XI Encontro Nacional de Educação Matemática – ISSN 2178-034X Página 2

<sup>1</sup> Universidade Federal do Rio Grande do Sul. Porto Alegre, RS.

<sup>2</sup> Universidade de São Paulo. São Paulo, SP.

Essa estratégia didática está relacionada com o uso de tecnologia para o ensino. O

computador tem potencial para melhorar a qualidade do ensino, caso utilizado sabiamente. Segundo Tajra:

> "Ainda não existem avaliações definitivas quanto ao uso do computador como máquina de ensino. O que existe são análises parciais que, de uma forma geral, divulgam questões como a necessidade de formação e atualização dos educadores, a tecnologia atrai mais a atenção dos alunos, o computador torna mais fácil o aprendizado de disciplinas consideradas difíceis [...] e aumenta o desempenho escolar." (2011, p. 47)

O uso de tecnologias na sala de aula é um convite para se repensar a forma de

ensinar.

O desenvolvimento tecnológico proporciona uma nova dimensão ao processo educacional, a qual transcende os paradigmas ultrapassados do ensino tradicional, [...] Esta nova dimensão prioriza um novo conhecimento que considera o desenvolvimento do pensamento criativo como uma dimensão fundamental da cognição humana. Os educadores devem estar abertos a essas novas formas do saber, novas maneiras de gerar e dominar o conhecimento, novas formas de produção e apropriação do saber científico [...] (MISKULIN, 2006, p.154)

A estratégia de se utilizar o computador para ensino do CDI, visando melhorar o seu processo de aprendizagem, não é tão recente. No exterior, há mais de vinte anos, foi lançada uma proposta nesse sentido.

A título de exemplo:

O "*Calculus Reform'*, movimento internacional organizado na década de 80, que procurou reformar o ensino de Cálculo, principalmente com a adoção de tecnologias. Este quadro tem preocupado não apenas pela reprovação, mas também pela dificuldade em fazer com que os alunos aprendam adequadamente os conceitos e procedimentos do cálculo. (ROCHA, 2010, p. 25)

Os livros de cálculo costumam trazer exercícios e tópicos relacionados ao uso de  $CAS<sup>3</sup>$  para o estudo.

No livro "Cálculo – um novo horizonte", escrito por Anton, é apresentada lista de exercícios no final de cada tópico e, naqueles onde o CAS se faz importante, há um destaque ao lado do início do enunciado. Por exemplo, o exercício número 33 (ANTON, 2000, p. 168) relacionado ao estudo de derivadas:

Seja  $f(x) = 2^x$ . Estime  $f'(1)$  pelos seguintes métodos:

(a) Usando um recurso gráfico para fazer um zoom num ponto apropriado do gráfico até que ele se pareça uma reta e, então, estimando a inclinação.

(b) Usando um recurso gráfico para estimar o limite da Definição 3.2.2, fazendo uma tabela para uma sucessão de valores cada vez menores que h.

<sup>3</sup> CAS: Computer Algebric System – Sistema de Computação Algébrica.

Esse exercício trabalha a definição de derivada e propõe dois jeitos de observá-la: através do zoom, para que se enxergue a região em torno do ponto como se fosse uma reta e usando reta secante em pontos que se aproximem cada vez mais um do outro. Um exercício positivo, pois possibilita ao aluno compreender o conceito de derivada através da visualização.

Entretanto há outros exercícios que são justificados pelo uso de CAS em virtude do excesso de trabalho braçal envolvido no mesmo. Embora seja positivo esse uso da tecnologia, o foco deste trabalho está na construção e compreensão de conceitos de cálculo, especificamente derivadas.

Nesse sentido, dois softwares gratuitos de educação matemática foram utilizados nas aulas: *Geogebra*<sup>4</sup> e *Graphmatica*<sup>5</sup> .

Esses softwares foram escolhidos levando em conta não apenas sua gratuidade (possibilitando sua adoção por qualquer instituição sem custos adicionais), mas também seu potencial interativo, isto é, "*os objetos são representados na tela do computador e há a possibilidade de manipular esses objetos via representação (o ambiente reage às ações dos alunos)*" (ROCHA, 2010, p. 43).

A ideia é que os alunos, mediante essa interação, percebam e construam os conceitos estudados.

### *3.* **A estratégia com o** *Geogebra*

A primeira aula deste trabalho foi sobre a definição de derivada. Foi usado o *Geogebra* com o objetivo de possibilitar aos alunos a construção desse conceito.

Primeiramente foi apresentada a seguinte situação: uma curva f(x) qualquer e nesta marcam-se dois pontos quaisquer e uma reta que os intercepte. O objetivo aqui era o de apresentar a ideia de reta secante a dois pontos distintos e investigar o que acontece com essa reta secante quando um dos pontos se aproxima do outro e, daí, definir o que vem a ser reta tangente a um ponto, utilizando a estratégia proposta por Anton:

> Suponhamos que estamos interessados na reta tangente à curva em um ponto P no plano xy e Q é um ponto qualquer que pertence à curva e distinto de P. A reta que passa por P e Q é chamada de reta secante à curva em P. A intuição sugere que se movermos o ponto Q em direção a P, então a reta secante irá girar em

Anais do XI Encontro Nacional de Educação Matemática – ISSN 2178-034X Página 4

<sup>4</sup> Requer plataforma Java, funciona em qualquer sistema operacional. Pode ser baixado gratuitamente em www.*Geogebra*.org. 5 Desenvolvido para Windows, que pode ser baixado em http://www.*Graphmatica*.com.

direção a uma posição limite. A reta nesta posição limite é o que consideraremos ser a reta tangente em P. (2000, p. 112-113)

No *Geogebra* foi feita a construção abaixo (figura 1): a curva f(x) =  $x^2 + 2x + 4$  (em vermelho), os pontos A (-2; 4) e B  $(1,07; 7,28)^6$ , a reta y = 1,06x + 6,15 (verde), o ponto C (1,07; 4) e os segmentos AC e BC que, junto com o segmento AB formam um triângulo retângulo em C. O ângulo que esta reta forma com o eixo x é tal que sua tangente é a razão das medidas dos segmentos BC e AC (informadas na figura). Algebricamente esse coeficiente angular seria obtido pela relação:  $\frac{By-Ay}{Bx-Ax}$  considerando que A(Ax, Ay) e B(Bx, By). Percebe-se, também, que o resultado dessa divisão será de 1,06: o coeficiente angular da reta verde.

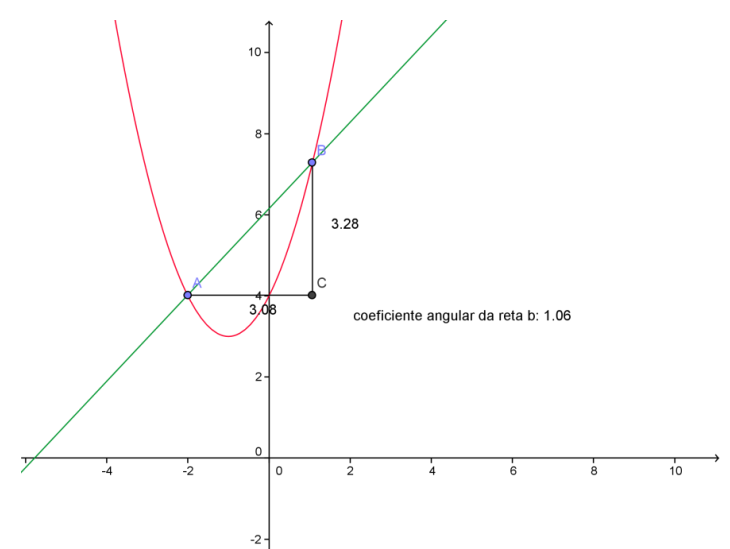

Figura 1 - Reta secante a uma curva interceptando-a em dois pontos dados.

O ponto B foi manipulado de modo a aproximá-lo cada vez mais de A para que fosse constatada a variação do coeficiente angular da reta secante. Os acadêmicos repararam, de forma intuitiva, que a inclinação da reta muda conforme se manipula o ponto B.

O *Geogebra* tem uma limitação nesse tipo de construção, pois se B ficar exatamente no mesmo lugar de A, a reta some (haverá uma divisão por zero), já que a relação que calcula o coeficiente angular fica:  $\frac{By-Ay}{Bx-Ax} = \frac{0}{0}$ 

 6 O *Geogebra* trabalha com precisão de 2 casas na hora de informar o ponto. Possivelmente houve alguns arredondamentos em função disso. N.d.A.

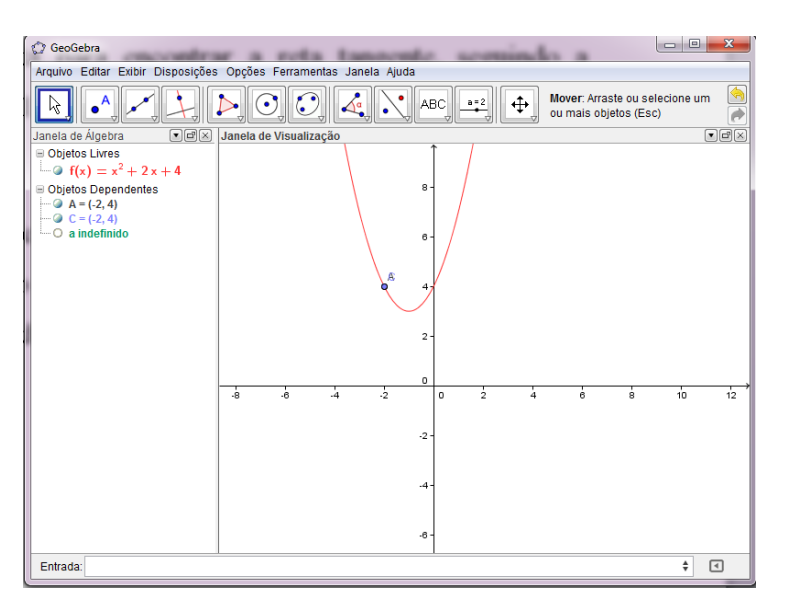

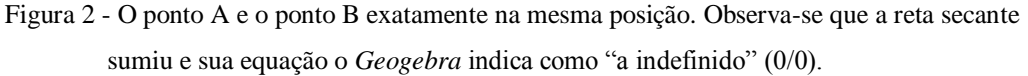

Seguindo a definição apresentada, a reta tangente, como "posição limite da reta secante" (KAWASAKI, 2000), não pode ser encontrada via *Geogebra* dessa maneira. Para encontrar a reta tangente ao ponto na curva, o *Geogebra* possui uma ferramenta específica, chamada "Reta Tangente".

Visualmente, a figura 3 abaixo mostra a proximidade que há entre a secante que passa por dois pontos próximos e a reta tangente a um deles.

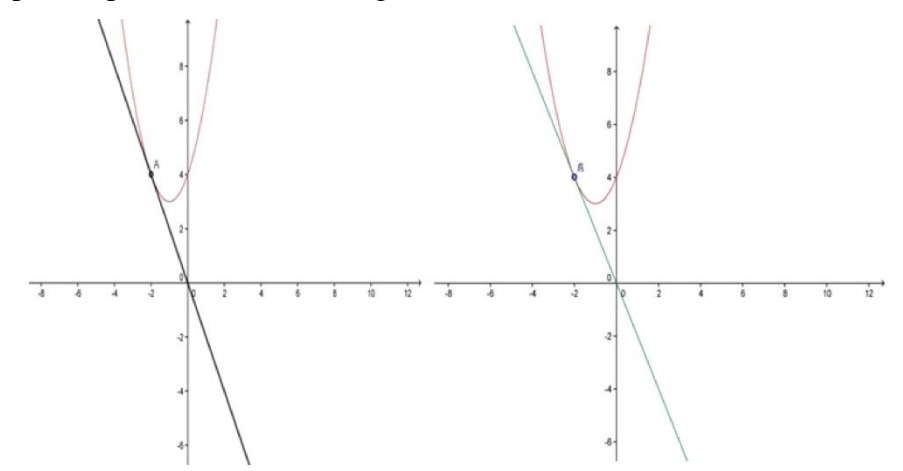

Figura 3 - Reta tangente ao ponto A na curva dada (à esquerda, gerado com a ferramenta "Reta Tangente"). Reta secante a dois pontos da curva – um deles o mesmo A e o outro cuja abscissa é apenas  $10^{-3}$ unidades maior (à direita, construído manualmente).

A conclusão a ser constatada nessa figura é que conforme se diminui a distância em relação ao eixo-x dos dois pontos – um deles fixo - e por eles traça-se uma secante, o seu

coeficiente angular aproxima-se cada vez mais do coeficiente angular da reta tangente ao ponto fixo na curva.

Essa constatação é associada com o conceito de limite, de onde se pode concluir que o coeficiente angular da reta tangente,  $m_t$ , é dado por:

$$
m_t=\lim_{h\to 0}\frac{f(x+h)-f(x)}{h}
$$

Pode-se entender essa expressão como "o valor de m<sub>t</sub> é igual a razão entre 'f(x+h) $f(x)$ " e 'h' quando 'h' assume um valor que tende a zero". Para esclarecer, esse "h" seria a distância no eixo-x entre os dois pontos por onde se passa a reta secante e, "tender a zero" significa dizer que é um número tão perto de zero quanto possível, mas inicialmente é considerado diferente de zero.

Esse valor de m<sub>t</sub> quando existir, é o que se chama de derivada da função  $f(x)$  no ponto (x,f(x)) dado. Então se pode dizer que "a derivada de f(x) em um ponto (a,f(a))" é igual ao "coeficiente angular da reta tangente no ponto (a,f(a))". Uma notação seria f´(a) e se lê "efe linha de a".

Outra definição de derivada, proposta por Baldino e Fracalossi (2012), é "...variação de f(x) quando a variável x sofre um acréscimo infinitesimal...". O acréscimo infinitesimal é equivalente à variação "h" do parágrafo anterior.

Essa estratégia permitiu aos acadêmicos compreenderem o conceito de derivada e, partindo daí, começarem a estudar as técnicas de diferenciação, com apoio de uma tabela de derivadas. Utilizando o *Geogebra* foi possível demonstrar a derivada da constante (zero, pois não há variação de f(x) quando "x" varia) e da função linear (que é constante, pois o coeficiente angular da reta tangente a qualquer ponto é sempre o mesmo).

Para estudar um pouco mais além, envolvendo as funções polinomiais de graus 1 a 4, foi utilizado o material chamado de "*Tangent Line and Derivative*" 7 e disponível na Internet.

<sup>7</sup> "Reta tangente e derivação". Disponível em: http://www.*Geogebra*tube.org/material/show/id/19085

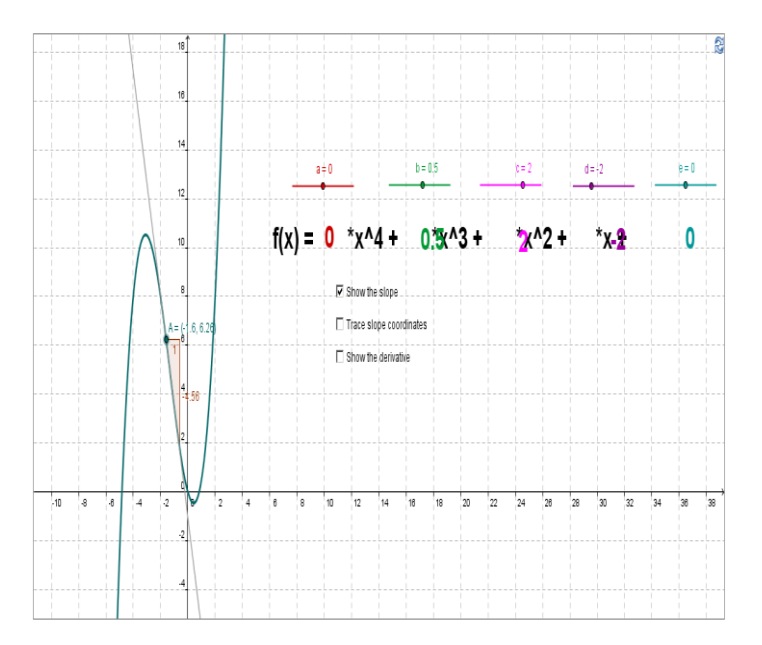

Figura 4 - "*Tangent Line and Derivative*". Material que serve para estudar as derivadas das funções  $f(x) = ax<sup>4</sup> + bx<sup>3</sup> + cx<sup>2</sup> + dx + e$ , com coeficientes reais.

Para entender esse objeto de aprendizagem, temos a curva f(x) que pode ser desenhada mediante apoio das ferramentas chamadas "seletores"<sup>8</sup> (segmentos coloridos na horizontal). Esses seletores permitem traçar a curva f(x) com os parâmetros dados. Nessa curva, está disponível o ponto "A" e a tangente sobre f(x) que passa por "A". Com apoio de ferramentas ocultadas, acessa-se o coeficiente angular dessa reta (que se trata da derivada, conforme já visto).

A orientação do desenvolvedor do objeto  $\acute{\rm e}^9$ :

Movimente os seletores para criar a função  $f(x) = x^2$ . Clique 'mostre o declive' e "trace as coordenadas do declive" para ver as linhas tangentes na curva. Arraste o ponto A na curva. Observe o que acontece ao ponto D. Observe o que acontece quando você clica "mostre a derivada". (YENNI, 2012, tradução do autor)

O desenvolvedor ainda coloca exercícios para calcular derivada de algumas funções e depois generalizar o processo de derivação.

### **4. A estratégia com** *Graphmatica*

 8 Esses "seletores" permitem o usuário navegar em cada um deles para escolher os valores dentro do intervalo estipulado pelo

desenvolvedor do objeto.<br><sup>9</sup> Texto original: Move the sliders to create function: f(x) = x<sup>2</sup>. Click "show the slope" and "trace slope coordinates" to see the tangent lines on the curve. Drag point A on the curve. Observe what happens to point D. Observe what happens when you click "show the derivative".

O *Graphmatica*, embora feito para rodar em Windows, pode vir a funcionar no Linux<sup>10</sup> com o emulador Wine<sup>11</sup>. Sua finalidade é traçar gráficos conforme o usuário informa as funções na janela apropriada. A peculiaridade desse software, em relação a outros semelhantes, é o fato de trabalhar com derivadas e integrais. Serão explorados, neste artigo, os recursos relacionados com derivadas.

Sob o aspecto teórico foi analisado o livro "Cálculo – função de uma e várias variáveis". Com relação ao sinal da derivada primeira, o livro indica o teorema 6.2: "*Se, para todo*  $x \in [a,b]$  *tivermos*  $f'(x) > 0$ , então  $f(x)$  é crescente em todo intervalo  $[a,b]^n$ (MORETTIN, HAZZAN e BUSSAB, 2010, p. 163). De modo análogo, "*se, para todo x ]a,b[ tivermos f´(x) < 0, então f(x) é decrescente em todo intervalo ]a,b[*" (idem, p. 164). No capítulo em questão, faltou a explicação do que acontece quando  $f'(x)=0$  ou  $f'(x)$ inexistente.

Com relação à derivada segunda, temos: "Se f''(x)>0 para todo  $x \in ]a,b[$  o gráfico é côncavo para cima. Se f<sup> $\prime\prime$ </sup>(x)<0 para todo x  $\epsilon$  ]a,b[ o gráfico é côncavo para baixo. "(idem, p. 172). Aqui os autores apresentam o conceito de ponto de inflexão, que é o ponto onde ocorre a mudança de concavidade. Não há uma associação direta, nesse capítulo, com ponto de inflexão e ponto onde  $f''(x) = 0$  ou  $f''(x)$  inexistente.

Com relação ao estudo das derivadas, o objetivo era a compreensão do que representam as derivadas primeira e segunda de uma função e quais as características em cada ponto de uma função em virtude do sinal das derivadas. Ou seja, que os acadêmicos pudessem visualizar e constatar a teoria.

Como exemplo, este autor solicitou que fosse traçado, no software, o gráfico de  $f(x)=x^3-2x^2-2x+4$ .

Anais do XI Encontro Nacional de Educação Matemática – ISSN 2178-034X Página 9

 $\overline{a}$ 

<sup>10</sup> Sistema operacional de código aberto, desenvolvido por Linus Torvalds. Devido ao código aberto, hoje em dia há diversas distribuições, algumas comerciais, esse sistema.

<sup>11</sup> Emulador de programas que permite que alguns aplicativos feitos para Windows rodem dentro do Linux. Esse pacote acompanha algumas distribuições.

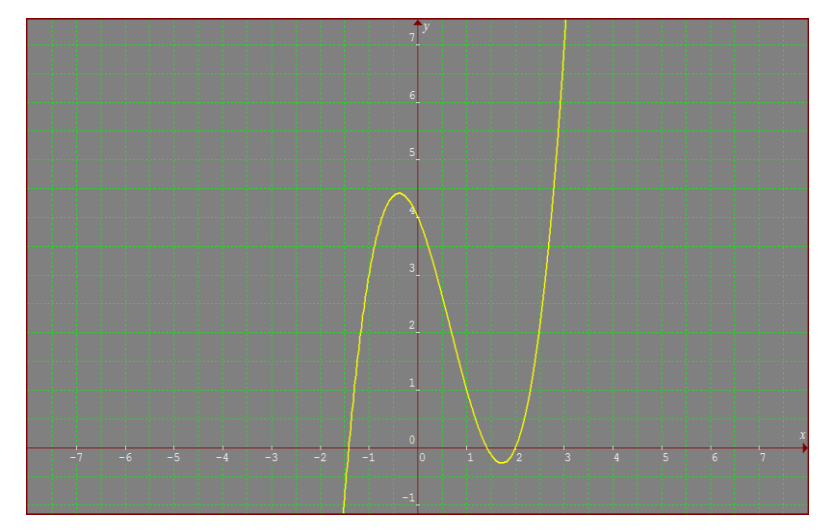

Figura 5 - Gráfico da função f(x) =  $x^3 - 2x^2 - 2x + 4$  elaborado com o *Graphmatica*.

Em seguida foi solicitado ao grupo que traçassem o gráfico da derivada dessa função utilizando o comando "Encontrar Derivada" do menu "Cálculo".

| Editar Ver Opções Ferramentas Cálculo   Ajuda<br>Arquivo |                             |
|----------------------------------------------------------|-----------------------------|
| է⊗⊗∖<br>DFEADVI                                          | Encontrar Derivada          |
| $f(x) = x^3 - 2x^2 - 2x + 4$                             | Ctrl+T<br>Desenhar Tangente |
|                                                          | $Ctrl + I$<br>Integrar      |
|                                                          | Encontrar Pontos Críticos   |

Figura 6 - Comando "Encontrar Derivada".

O resultado será o gráfico da função  $f'(x) = 3x^2 - 4x + 2$ , que aparece em azul ciano, junto com o gráfico de f(x).

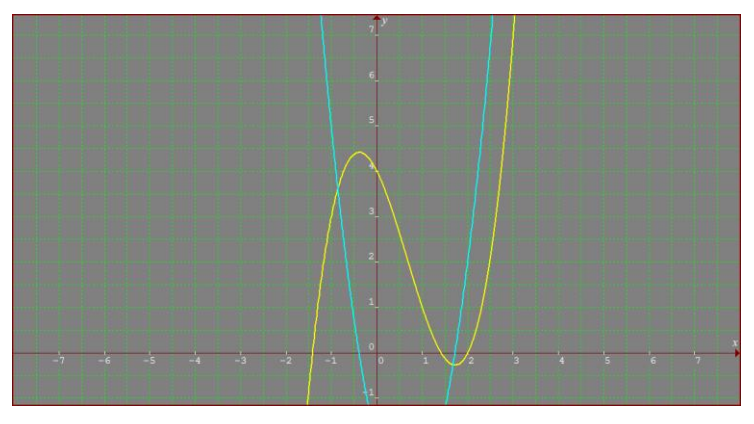

Figura 7 - Gráfico de f(x) na cor amarela e de f´(x) em azul ciano.

Com os dois gráficos aparecendo na tela, foram levantadas as seguintes questões: no intervalo monótono que contém o ponto  $x = 2$ ,  $f(x)$  é crescente ou decrescente? E quanto a f´(x): o seu valor é positivo ou negativo?

Procedimento semelhante foi feito com outros pontos até que os acadêmicos fizessem uma relação entre crescimento e decrescimento com o sinal da derivada.

Foi solicitado, também, que os mesmos localizassem os pontos onde  $f'(x) = 0$  e observassem o que acontece em f(x) nos referidos pontos.

Em seguida foi proposta uma atividade com a derivada segunda. O *Graphmatica* não tem uma ferramenta que traça, diretamente, a derivada segunda. Mas como esta é a "derivada da derivada", basta clicar na curva de f´(x) e escolher novamente a opção "Encontrar Derivada".

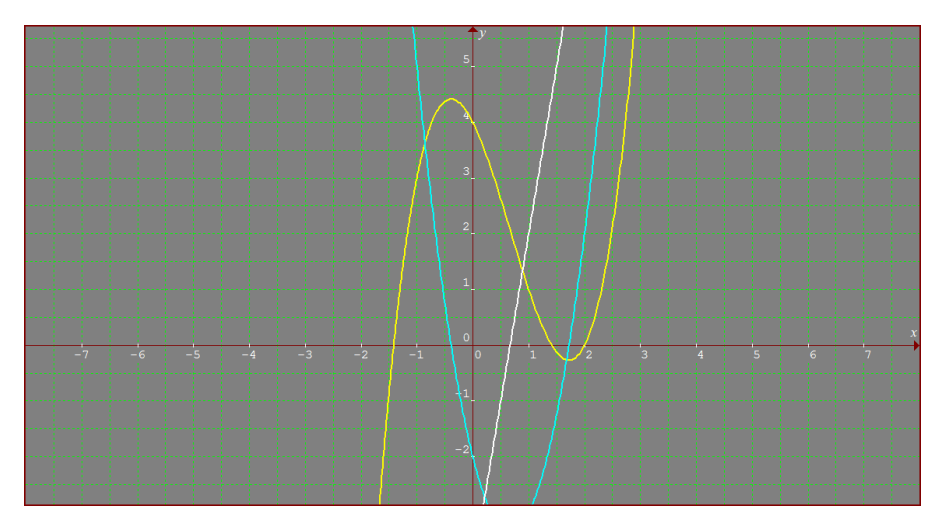

Figura 8 - Acréscimo da curva f´ $'(x) = 6x - 4$ , na cor branca.

Solicitou-se aos acadêmicos que associassem os valores positivos e negativos da derivada segunda de f(x) com o comportamento de f(x) de modo a ser observada a concavidade em cada intervalo, bem como os momentos onde a concavidade muda.

Também foi solicitado que eles buscassem fazer combinações dos sinais das derivadas: o que acontece com  $f(x)$  quando, por exemplo,  $f'(x) > 0$  e  $f''(x) < 0$ ? A maioria constatou que, nesse caso, o gráfico de f(x) é decrescente e côncavo para baixo, havendo um decrescimento "acelerado".

De modo geral, os acadêmicos conseguiram emitir conclusões corretas e associar adequadamente o sinal das derivadas com o comportamento de f(x).

## **5. Avaliação**

Os softwares utilizados permitiram aos acadêmicos compreender os conceitos de cálculo: definição de derivada e aplicações das derivadas primeira e segunda. O estudo de Cálculo Diferencial é mais amplo, seguramente, mas a compreensão desses conceitos facilita o estudo do restante dos tópicos.

As aulas de técnicas de diferenciação foram feitas de modo expositivo e com prática sem uso de computador, embora no Laboratório de Informática, os acadêmicos, com apoio do software *Graphmatica*, puderam calcular as derivadas das funções e traçar seus gráficos.

A fim de avaliar a real compreensão, os acadêmicos fizeram uma prova de derivadas (para resolver sem apoio de software) de cinco questões, sendo que este trabalho ajudou a construir conceitos para resolver duas delas:

*Questão 01***:** Explique com suas palavras o que significa "derivada de uma função". Cite um exemplo de aplicação.

A maioria dos acadêmicos respondeu corretamente, associando derivada com o coeficiente angular da reta tangente a algum ponto dado em uma curva f(x). Como aplicações citaram encontrar a reta tangente em questão e também analisar se uma função é crescente ou decrescente. Um dos acadêmicos ainda respondeu com exemplos concretos nas áreas administrativas.

*Questão 02***:** Considere a função f(x) cujo gráfico está plotado abaixo:

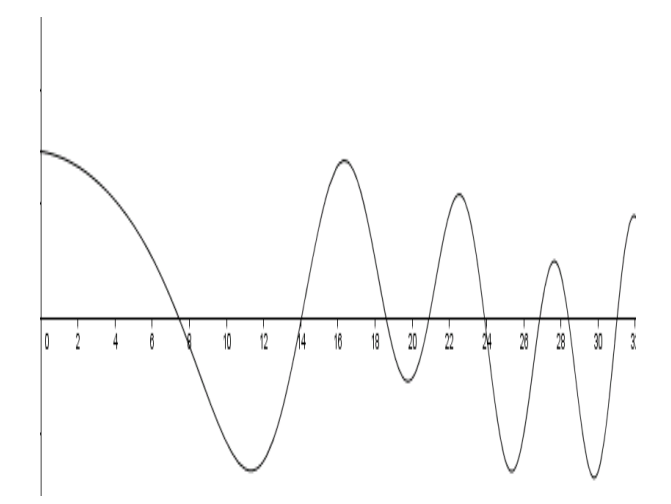

Figura 9 - Curva f(x) sem especificação de lei.

Complete cada campo da tabela com "+" para indicar que o número é positivo, "-" para indicar que o número é negativo e "0" para indicar que é igual à zero. Justifique suas constatações.

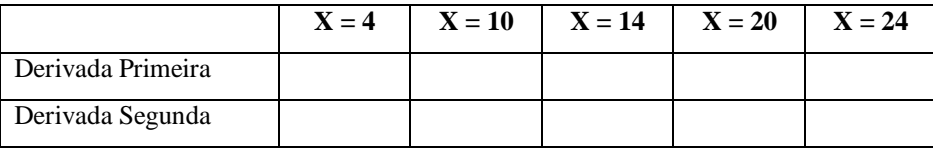

No corrigir, a questão foi dada como correta para todos que identificaram os sinais de forma adequada, isto é, coerentes com a teoria (e reforçadas pela aula prática com o *Graphmatica*).

## **6. Resultados da Pesquisa**

Vale considerar que as aulas no Laboratório foram feitas exatamente no horário de aula da disciplina, isto é, algumas das aulas, que seriam expositivas, foram substituídas por aulas práticas no Laboratório. Em outras palavras, as diferentes modalidades formaram uma aliança para o ensino de Cálculo Diferencial.

O uso da tecnologia favorece o aprendizado. "*O uso do software proporcionou novas situações de experimentação, a partir da visualização dos objetos construídos.*" (ROCHA, 2010, p. 137).

Não apenas a questão da visualização, mas o conceito de derivadas, que anteriormente parecia abstrato e sem um foco, tornou-se compreensível e com finalidade. Segundo Moran (apud ROCHA, 2010, p. 138), "*aprendemos pelo interesse, pela necessidade. Aprendemos mais facilmente quando percebemos o objetivo, a utilidade de algo, quando nos traz vantagens perceptíveis*".

Em uma turma de dezoito acadêmicos, dez submeteram-se à avaliação e apenas dois deles não construíram a aprendizagem de forma efetiva, o que se constatou pelo desenvolvimento das respostas das questões propostas. Os demais conseguiram resolver, pelo menos, sessenta por cento da prova, sendo que as duas questões apresentadas no artigo foram bem resolvidas.

Por exemplo, na questão 01, algumas das respostas foram:

 ACADÊMICO "A": A derivada é o valor da inclinação da reta tangente e aparece em aplicações da economia e administração;

 ACADÊMICO "B": Coeficiente angular da reta que tangencia o ponto na curva. Ele serve para identificar se a função, naquele ponto, é crescente ou decrescente.

Algumas das respostas da questão 02:

- ACADÊMICO "C": No ponto  $x = 10$ , a derivada é negativa porque o valor da função está diminuindo;
- ACADÊMICO "D": No ponto  $x = 24$ , a derivada segunda é zero porque há um ponto de inflexão ali.

O resultado positivo no trabalho é motivação para usar a tecnologia para o estudo do Cálculo Integral, a fim de que os acadêmicos possam construir os conceitos envolvidos nesse estudo, tais como antiderivação, área sob uma curva, comprimento de corda, volume de sólidos de revolução e com semelhante eficácia à construção dos conhecimentos envolvidos no Cálculo Diferencial.

## **7. Referências**

ANTON, H. **Cálculo - um novo horizonte**. 6ª. ed. Porto Alegre: Bookman, v. 1, 2000.

BALDINO, R. R.; FRACALOSSI, A. S. A História da Derivada de Mariana: uma experiência didática. **Bolema**, Rio Claro, v. 26, 2012.

KAWASAKI, T. A derivada. **Universidade Federal de Minas Gerais**, 2000. Disponivel em: <http://www.mat.ufmg.br/protem/Teste/Calc/der/RetaTan.html>. Acesso em: 18 out. 2012.

LOPES, A. Algumas reflexões sobre a questão dos altos índices de reprovação no curso de cálculo da UFRGS. **Matemática Universitária**, São Paulo, n. 26/27, p. 123-146, jul-dez 1999.

MISKULIN, R. G. S. As Potencialidades Didático Pedagógicas de um Laboratório em Educação Matemática Mediado pelas TICs na Formação de Professores. In: LORENZATO, S. **O Laboratório de Ensino de Matemática na Formação de Professores**. Campinas: Autores Associados, 2006. p. 153-178.

MORETTIN, P. A.; HAZZAN, S.; BUSSAB, W. D. O. **Cálculo Funções de Uma e Várias Variáveis**. 2ª. ed. São Paulo: Saraiva, 2010.

ROCHA, M. D. D. **Desenvolvendo Atividades Computacionais na Disciplina Cálculo Diferencial e Integral I: Estudo de uma Proposta de Ensino Pautada na Articulação Entre a Visualização e a Experimentação**. Universidade Federal de Ouro Preto. Ouro Preto, p. 172. 2010. Dissertação de Mestrado. Defesa em 20/08/2010.

## TAJRA, S. F. **Informática na Educação - Novas Ferramentas Pedagógicas para o Professor na Atualidade**. 8ª. ed. São Paulo: Érica, 2011.

YENNI. Tangent Lines and Derivative. *Geogebra***tube**, 11 out. 2012. Disponivel em: <http://www.*Geogebra*tube.org/material/show/id/19085>.